# Office of Records & Registration

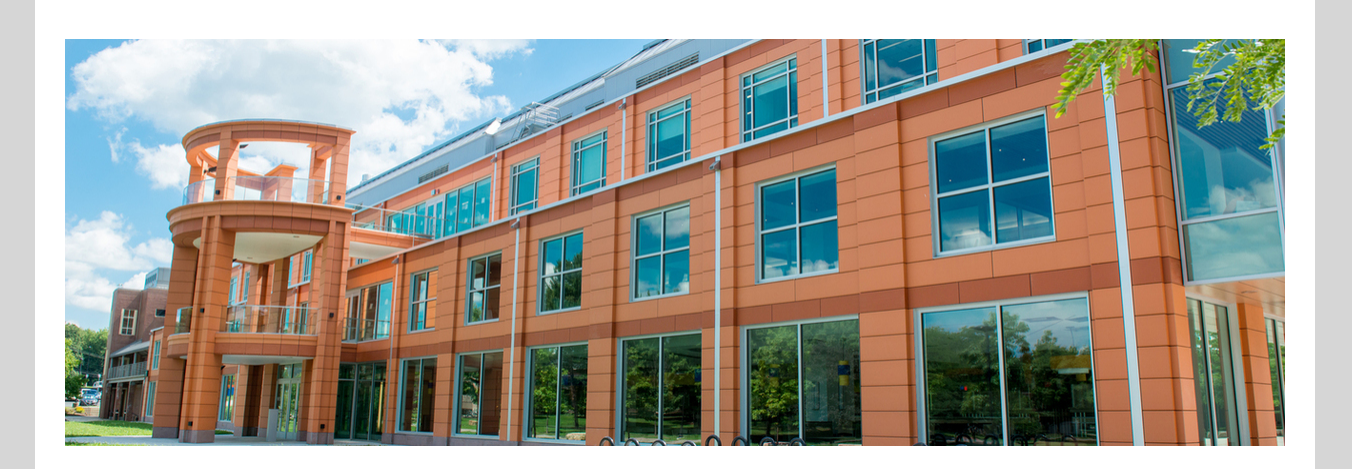

## Welcome winter session students!

It is time to confirm your enrollment in your winter class at New Paltz. Classes start on **Tuesday, December 27**.

#### Need more [information?](http://newpaltz.edu/winter)

Accept financial responsibility  $(\checkmark)$ Review and accept the financial responsibility statement in my.newpaltz.edu

 $\left(\right.\bullet\right)$  Get clearance to register Meet with your advisor and get clearance to register.

## OFFICE HOURS M 12-1 PM R 9:30-10:30 PM

5. . . . . . . . . . . . <del>.</del>

**View all advisors** 

(•) Register for classes Register for classes at or after your assigned time **April 18, 7:15 AM** 

> Make payment arrangements Pay at least 50% of the amount due shown on your latest invoice or enrollment in a payment plan.

#### Confirm enrollment Review and accept the confirm enrollment statement in my.newpaltz.edu.

Get Brightspace access Brightspace is our digital learning environment. You should get access within 1 hour after confirming enrollment.

## Are your ready?

Go to my.newpaltz.edu and check out your **Semester Checklist** under My Lists to be sure that you have completed all of the important tasks before receiving access to your course in Brightspace.

# Important dates- mark your calendar

- **Dec 26** Last day to add class without fee
- **Dec 28** Last day to drop a class with 100% tuition refund.
- **Dec 27 - 30** Registration with instructor electronic permission (fee charged)
- **Dec 29 - Jan 2** Last day to drop a class with 35% tuition refund
- **Jan 3** Deregistration for unconfirmed enrollment
- **Jan 3** Course withdrawal period begins. Go to **my.newpaltz.edu > Registration > Course withdrawal**

Submit the [non-matriculated](https://admissions.newpaltz.edu/register/?id=7437f893-ab27-0e9f-b660-1a27f5f0c694) student application before classes start. We will process it quickly and send you registration instructions.

Go to my.newpaltz.edu > Registration > My [Schedule](https://www.newpaltz.edu/registrar/course-registration/enrolling-in-courses-at-new-paltz/how-do-i-register-for-classes/using-my-schedule-planner/#d.en.132565) Planner

### **REGISTRATION**

- My Schedule Planner Add/drop classes
- Time Assignment
- Registration Permissions
- Class Schedule
- Fieldwork and/or Internship Employer Details
- Course Withdrawal
- S/U Grading
- Request for Incomplete
- Final Grades

More [information](https://www3.newpaltz.edu/calendars/academic/202300) about winter calendar including refund periods More [information](https://www.newpaltz.edu/registrar/course-registration/enrolling-in-courses-at-new-paltz/how-do-i-register-for-classes/using-my-schedule-planner/#d.en.132565) on how to edit your schedule including adding or dropping courses.

# Forgot to register?

You can still add a course. Winter session is a great time to take a course at New Paltz. Check out the **[Schedule](https://banner.newpaltz.edu/pls/PROD/bwckzschd.p_dsp_search?p_term=202300) of Classes** to see our great winter offerings. You can take up to **4 credits** in the winter.

To register, go to **my.newpaltz.edu > Registration > My Schedule Planner**

# Not a New Paltz student? No problem

Need [information](https://www.newpaltz.edu/registrar/course-registration/enrolling-in-courses-at-new-paltz/what-are-the-costs-associated-with-registration/#d.en.131138) on costs?

# Change registration?

You can still make changes to your winter schedule. Need a spring 2023 prerequisite course? You can register for up to 4 credits in the winter session.

# Need help?

**ASK** Hugo, the [chatbot](https://www.newpaltz.edu/chatbot/)

Records & Registration is here to assist you during business hours, Mon-Fri 8:30- 5:00. Contact us at recreg@newpaltz.edu or (845) 257-3100.